## Register for Classes

Have your **CRNs** Ready!

What is a CRN? A CRN is a **C**ourse **R**eference **N**umber.

Copy down the numbers of the courses you wish to take along with any alternates, just in case the course you want is already full. Using the CRN will make registering for classes much faster!

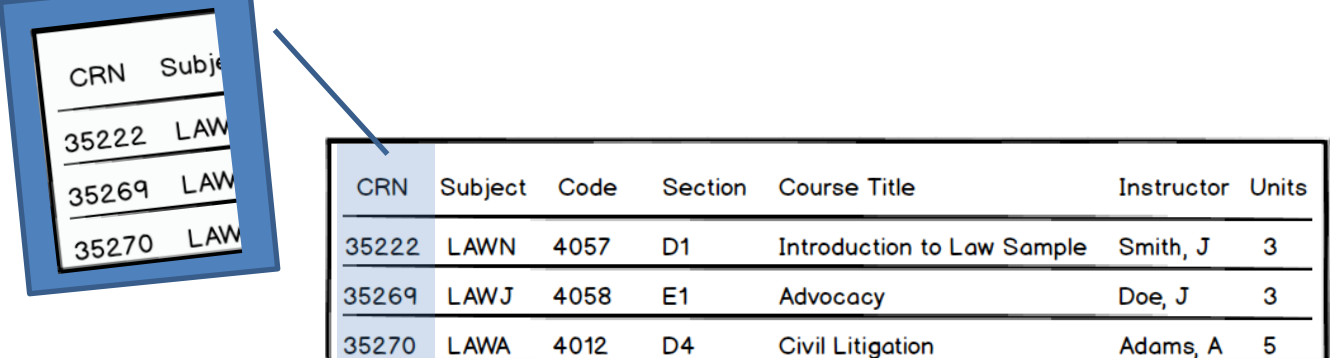

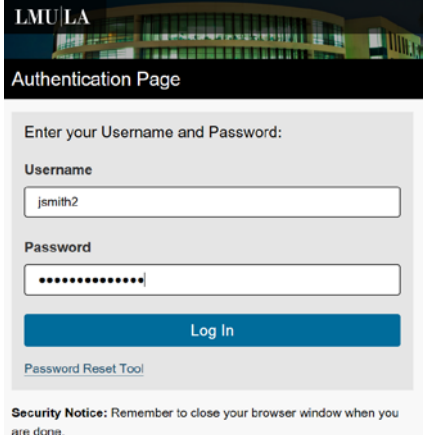

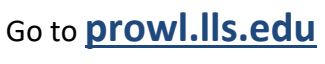

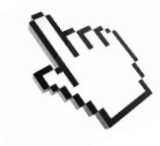

Log in using your **username** (e.g. jsmith2) and **password.**

If you need assistance with your username or password, please contact helpdesk@lls.edu.

Check your Registration Status!

**A** Click on **Student Services**, then click **Registration** 

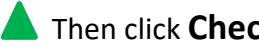

**A** Then click **Check Your Registration Status** and select your term.

Checking your Registration Status prior to registering for classes will show you what day and time you may register as well as any information on Holds or issues with your account.

If you see any Holds or issues with your account, resolve them first, so you can register for classes.

## Register for Classes – Page 2

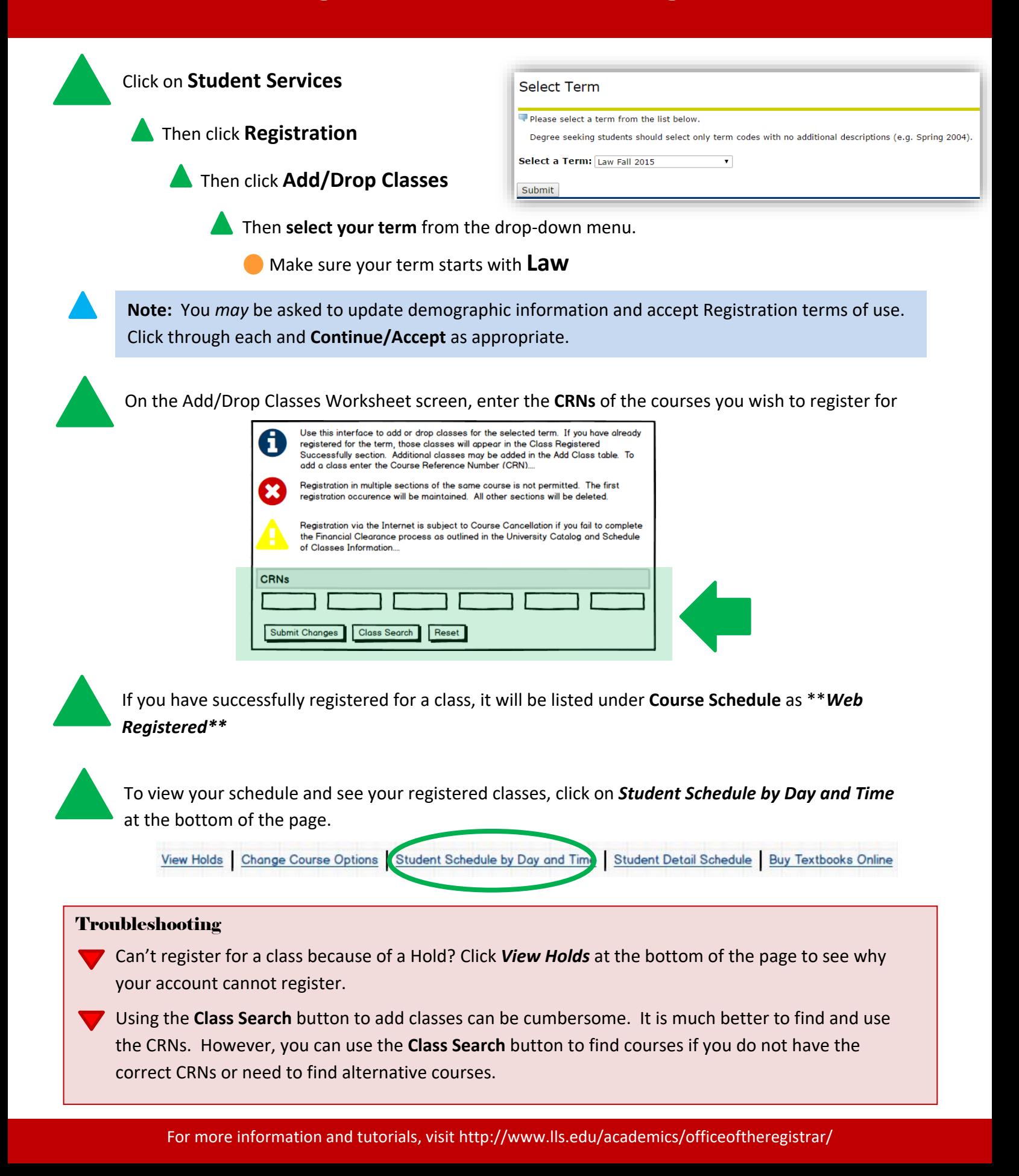